# **Spidermon Documentation**

**Scrapinghub**

**Apr 12, 2019**

# **Contents**

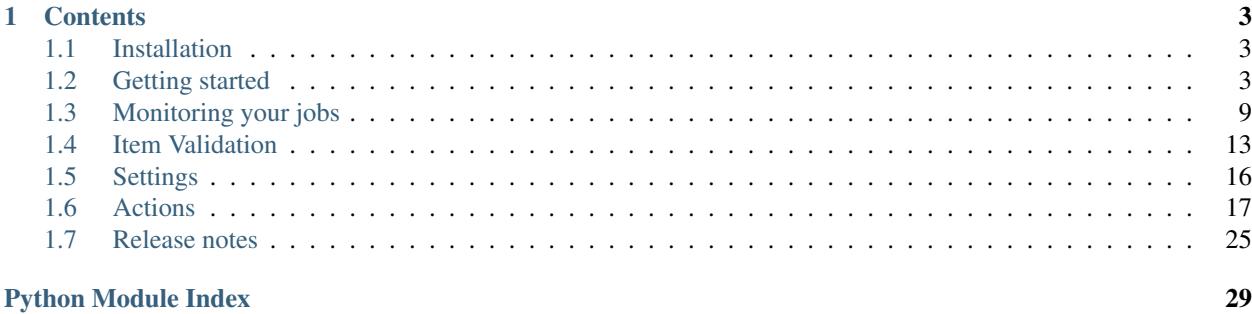

Spidermon is a framework to build monitors for Scrapy spiders. It offers the following features:

- It can check the output data produced by Scrapy (or other sources) and verify it against a schema or model that defines the expected structure, data types and value restrictions. It supports data validation based on two external libraries:
	- jsonschema: <https://github.com/Julian/jsonschema>
	- Schematics: <https://github.com/schematics/schematics>
- It allows you to define conditions that should trigger an alert based on Scrapy stats.
- It supports notifications via email and Slack.
- It can generate custom reports.

# CHAPTER 1

# **Contents**

# <span id="page-6-1"></span><span id="page-6-0"></span>**1.1 Installation**

Spidermon's core functionality provides some useful features that allow you to build your monitors on top of it. The library depends on [six,](https://pypi.org/project/six/) [jsonschema](https://pypi.org/project/jsonschema/) and [python-slugify.](https://pypi.org/project/python-slugify/)

If you want to set up any notifications, additional *monitoring* dependencies will help with that.

If you want to use [schematics](https://pypi.org/project/schematics/) validation, you probably want *validation*.

So the recommended way to install the library is by adding both:

```
pip install "spidermon[monitoring, validation]"
```
# <span id="page-6-2"></span>**1.2 Getting started**

Spidermon is a monitoring tool for Scrapy spiders that allows you to write monitors that may validate the execution and the results of your spiders.

This tutorial shows how to set up Spidermon to monitor a spider to check if it extracted a minimum number of items and if they follow a defined data model. The results of the spider execution will be sent to a Slack channel.

It is expected that you have a basic knowledge of [Scrapy.](https://scrapy.org/) If that is not the case read the [Scrapy Tutorial](https://doc.scrapy.org/en/latest/intro/tutorial.html) and come back later. We will also assume that Spidermon is already installed on your system. If that is not the case case, see *[Installation](#page-6-1)*.

### **1.2.1 Our sample project**

You can find the complete code of our tutorial project [here.](https://github.com/scrapinghub/spidermon/tree/master/examples/)

We are going to scrape [quotes.toscrape.com,](http://quotes.toscrape.com/) a website that lists quotes from famous authors. First we need a regular [Scrapy project](https://doc.scrapy.org/en/latest/intro/tutorial.html?#creating-a-project) and create a simple spider:

```
$ scrapy startproject tutorial
$ cd tutorial
$ scrapy genspider quotes quotes.toscrape.com
```
And our spider code:

```
# tutorial/spiders/quotes.py
import scrapy
class QuotesSpider(scrapy.Spider):
   name = 'quotes'
    allowed_domains = ['quotes.toscrape.com']
    start_urls = ['http://quotes.toscrape.com/']
    def parse(self, response):
        for quote in response.css('.quote'):
            yield {
                'quote': quote.css('.text::text').get(),
                'author': quote.css('.author::text').get(),
                'author_url': response.urljoin(
                    quote.css('.author a::attr(href)').get()),
                'tags': quote.css('.tag *::text').getall(),
            }
        yield scrapy.Request(
            response.urljoin(
                response.css('.next a::attr(href)').get()
            )
        )
```
## **1.2.2 Enabling Spidermon**

To enable Spidermon in your project, include the following lines in your Scrapy project *settings.py* file:

```
SPIDERMON_ENABLED = True
EXTENSIONS = {
    'spidermon.contrib.scrapy.extensions.Spidermon': 500,
}
```
## **1.2.3 Our first monitor**

Monitors are similar to test cases with a set of methods that are executed at well defined moments of the spider execution containing your monitoring logic.

Monitors must be grouped into monitor suites which define a list of monitors that need to be executed and the actions to be performed before and after the suite execute all monitors.

Our first monitor will check whether at least 10 items were returned at the end of the spider execution.

Create a new file called *monitors.py* that will contain the definition and configuration of your monitors.

```
# tutorial/monitors.py
from spidermon import Monitor, MonitorSuite, monitors
```

```
@monitors.name('Item count')
class ItemCountMonitor(Monitor):
    @monitors.name('Minimum number of items')
    def test_minimum_number_of_items(self):
        item_extracted = getattr(
            self.data.stats, 'item_scraped_count', 0)
       minimum_threshold = 10
        msg = 'Extracted less than {} items'.format(
           minimum_threshold)
        self.assertTrue(
           item_extracted >= minimum_threshold, msg=msg
        \lambdaclass SpiderCloseMonitorSuite(MonitorSuite):
    monitors = [
        ItemCountMonitor,
    ]
```
This suite needs to be executed when the spider closes, so we include it in the SPIDER-MON\_SPIDER\_CLOSE\_MONITORS list in your *settings.py* file:

```
# tutorial/settings.py
SPIDERMON_SPIDER_CLOSE_MONITORS = (
    'tutorial.monitors.SpiderCloseMonitorSuite',
)
```
After executing the spider, you should see the following in your logs:

```
$ scrapy crawl quotes
(...)
INFO: [Spidermon] -------------------- MONITORS --------------------
INFO: [Spidermon] Item count/Minimum number of items... OK
INFO: [Spidermon] ---------------------
INFO: [Spidermon] 1 monitor in 0.001s
INFO: [Spidermon] OK
INFO: [Spidermon] ---------------- FINISHED ACTIONS ----------------
INFO: [Spidermon] --------------------------------------------------
INFO: [Spidermon] 0 actions in 0.000s
INFO: [Spidermon] OK
INFO: [Spidermon] ----------------- PASSED ACTIONS -----------------
INFO: [Spidermon] --------------------------------------------------
INFO: [Spidermon] 0 actions in 0.000s
INFO: [Spidermon] OK
INFO: [Spidermon] ----------------- FAILED ACTIONS -----------------
INFO: [Spidermon] --------------------------------------------------
INFO: [Spidermon] 0 actions in 0.000s
INFO: [Spidermon] OK
[scrapy.statscollectors] INFO: Dumping Scrapy stats:
(\ldots)
```
If the condition in your monitor fails, this information will appear in the logs:

**\$** scrapy crawl quotes

```
(\ldots)INFO: [Spidermon] -------------------- MONITORS --------------------
INFO: [Spidermon] Item count/Minimum number of items... FAIL
INFO: [Spidermon] --------------------------------------------------
ERROR: [Spidermon]
====================================================================
FAIL: Item count/Minimum number of items
      --------------------------------------------------------------------
Traceback (most recent call last):
 File "/tutorial/monitors.py",
   line 17, in test_minimum_number_of_items
   item_extracted >= minimum_threshold, msg=msg
AssertionError: False is not true : Extracted less than 10 items
INFO: [Spidermon] 1 monitor in 0.001s
INFO: [Spidermon] FAILED (failures=1)
INFO: [Spidermon] ---------------- FINISHED ACTIONS ----------------
INFO: [Spidermon] --------------------------------------------------
INFO: [Spidermon] 0 actions in 0.000s
INFO: [Spidermon] OK
INFO: [Spidermon] ----------------- PASSED ACTIONS -----------------
INFO: [Spidermon] --------------------------------------------------
INFO: [Spidermon] 0 actions in 0.000s
INFO: [Spidermon] OK
INFO: [Spidermon] ----------------- FAILED ACTIONS -----------------
INFO: [Spidermon] --------------------------------------------------
INFO: [Spidermon] 0 actions in 0.000s
INFO: [Spidermon] OK
```
# **1.2.4 Slack notifications**

Receiving fail notification in the logs may be helpful during the development but not so useful when you are running a huge number of spiders, so you can define actions to be performed when your spider start or finishes (with or without failures).

Spidermon has some built-in actions but you are free to define your own.

Here we will configure a built-in Spidermon action that sends a pre-defined message to a Slack channel using a bot when a monitor fails.

```
# tutorial/monitors.py
from spidermon.contrib.actions.slack.notifiers import SendSlackMessageSpiderFinished
# (...your monitors code...)
class SpiderCloseMonitorSuite(MonitorSuite):
   monitors = [
        ItemCountMonitor,
    ]
    monitors_failed_actions = [
        SendSlackMessageSpiderFinished,
    ]
```
After enabling the action, you need to provide the [Slack credentials](https://api.slack.com/docs/token-types) in your *settings.py* file as follows:

```
# tutorial/settings.py
(...)
SPIDERMON_SLACK_SENDER_TOKEN = '<SLACK_SENDER_TOKEN>'
SPIDERMON_SLACK_SENDER_NAME = '<SLACK_SENDER_NAME>'
SPIDERMON_SLACK_RECIPIENTS = ['@yourself', '#yourprojectchannel']
```
If a monitor fails, the recipients provided will receive a message in Slack:

```
16:22
      bender APP ... quotes spider finished with errors!
       (errors=1)• Item count/Minimum number of items
```
## **1.2.5 Item validation**

Item validators allows you to match your returned items with predetermined structure ensuring that all fields contains data in the expected format. Spidermon allows you to choose between [schematics](https://schematics.readthedocs.io/en/latest/) or [JSON Schema](https://json-schema.org/) to define the structure of your item.

In this tutorial, we will use a [schematics](https://schematics.readthedocs.io/en/latest/) model to make sure that all required fields are populated and they are all of the correct format.

First step is to change our actual spider code to use [Scrapy items.](https://docs.scrapy.org/en/latest/topics/items.html) Create a new file called *items.py*:

```
# tutorial/items.py
import scrapy
class QuoteItem(scrapy.Item):
   quote = scrapy.Field()
    author = scrapy.Field()author\_url = scrapy.Field()tags = scrapy.Field()
```
And then modify the spider code to use the newly defined item:

```
# tutorial/spiders/quotes.py
import scrapy
from tutorial.items import QuoteItem
class QuotesSpider(scrapy.Spider):
   name = 'quotes'
    allowed_domains = ['quotes.toscrape.com']
    start_urls = ['http://quotes.toscrape.com/']
    def parse(self, response):
        for quote in response.css('.quote'):
            item = QuoteItem(
                quote=quote.css('.text::text').get(),
                author=quote.css('.author::text').get(),
                author_url=response.urljoin(
                    quote.css('.author a::attr(href)').get()
                ),
                tags=quote.css('.tag *::text').getall()
            \lambdayield item
```

```
yield scrapy.Request(
    response.urljoin(
        response.css('.next a::attr(href)').get()
    \lambda)
```
Now we need to create our schematics model in *validators.py* file that will contain all the validation rules:

```
# tutorial/validators.py
from schematics.models import Model
from schematics.types import URLType, StringType, ListType
class QuoteItem(Model):
   quote = StringType(required=True)
    author = StringType(required=True)
    author_url = URLType(required=True)
    tags = ListType(StringType)
```
To allow Spidermon to validate your items, you need to include an item pipeline and inform the name of the model class used for validation:

```
# tutorial/settings.py
ITEM_PIPELINES = {
    'spidermon.contrib.scrapy.pipelines.ItemValidationPipeline': 800,
}
SPIDERMON_VALIDATION_MODELS = (
    'tutorial.validators.QuoteItem',
)
```
After that, every time you run your spider you will have a new set of stats in your spider log providing information about the results of the validations:

```
$ scrapy crawl quotes
(\ldots)'spidermon/validation/fields': 400,
 'spidermon/validation/items': 100,
 'spidermon/validation/validators': 1,
'spidermon/validation/validators/item/schematics': True,
[scrapy.core.engine] INFO: Spider closed (finished)
```
You can then create a new monitor that will check these new statistics and raise a failure when we have a item validation error:

```
# monitors.py
# (...other monitors...)
@monitors.name('Item validation')
class ItemValidationMonitor(Monitor, StatsMonitorMixin):
    @monitors.name('No item validation errors')
   def test_no_item_validation_errors(self):
        validation_errors = getattr(
            self.stats, 'spidermon/validation/fields/errors', 0
        )
```

```
self.assertEqual(
            validation_errors,
            0.msg='Found validation errors in {} fields'.format(
                validation_errors)
        )
class SpiderCloseMonitorSuite(MonitorSuite):
   monitors = [
       ItemCountMonitor,
        ItemValidationMonitor,
    ]
   monitors_failed_actions = [
        SendSlackMessageSpiderFinished,
    ]
```
You could also set the pipeline to include the validation error as a field in the item (although it may not be necessary, since the validation errors are included in the crawling stats and your monitor can check them once the spiders finishes):

By default, it adds a field called *\_validation* to the item when the item doesn't match the schema:

```
# tutorial/settings.py
SPIDERMON_VALIDATION_ADD_ERRORS_TO_ITEMS = True
```
The resulted item will look like this:

```
'_validation': defaultdict(
   <class 'list'>, {'author_url': ['Invalid URL']}),
'author': 'Mark Twain',
'author_url': 'not_a_valid_url',
'quote': 'Never tell the truth to people who are not worthy of it.',
'tags': ['truth']
```
# <span id="page-12-0"></span>**1.3 Monitoring your jobs**

#### **1.3.1 Monitors**

{

}

Monitors are the main class where you include your monitoring logic. After defining them, you need to include them in a *MonitorSuite*, so they can be executed.

As *spidermon.core.monitors.Monitor* inherits from Python *unittest.TestCase*, you can use all existing assertion methods in your monitors.

In the following example, we define a monitor that will verify whether a minimum number of items were extracted and fails if it is less than the expected threshold.

```
from spidermon import Monitor, monitors
@monitors.name('Item count')
class ItemCountMonitor(Monitor):
```

```
@monitors.name('Minimum items extracted')
def test_minimum_number_of_items_extracted(self):
   minimum_threshold = 100
   item_extracted = getattr(self.data.stats, 'item_scraped_count', 0)
   self.assertFalse(
       item_extracted < minimum_threshold,
       msg='Extracted less than {} items'.format(minimum_threshold)
   )
```
A *Monitor* instance has the following properties that can be used to help you implement your monitors:

data.stats dict-like object containing the stats of the spider execution

data.crawler instance of actual [Crawler](https://doc.scrapy.org/en/latest/topics/api.html#scrapy.crawler.Crawler) object

data.spider instance of actual [Spider](https://doc.scrapy.org/en/latest/topics/spiders.html?highlight=scrapy.Spider#scrapy.spiders.Spider) object

### <span id="page-13-1"></span>**1.3.2 Monitor Suites**

A *Monitor Suite* groups a set of *Monitor* classes and allows you to specify which actions must be executed at specified moments of the spider execution.

Here is an example of how to configure a new monitor suite in your project:

```
# monitors.py
from spidermon.core.suites import MonitorSuite
# Monitor definition above...
class SpiderCloseMonitorSuite(MonitorSuite):
   monitors = [
        # (your monitors)
    ]
   monitors finished actions = [
        # actions to execute when suite finishes its execution
    ]
    monitors_failed_actions = [
        # actions to execute when suite finishes its execution with a failed monitor
    ]
```

```
# settings.py
SPIDERMON SPIDER OPEN MONITORS = (
    # list of monitor suites to be executed when the spider starts
)
SPIDERMON_SPIDER_CLOSE_MONITORS = (
    # list of monitor suites to be executed when the spider finishes
)
```
<span id="page-13-0"></span>**class MonitorSuite**(*name=None*, *monitors=None*, *monitors\_finished\_actions=None*, *monitors\_passed\_actions=None*, *monitors\_failed\_actions=None*, *order=None*, *crawler=None*)

An instance of [MonitorSuite](#page-13-0) defines a set of monitors and actions to be executed after the job finishes its execution.

name suite name

<span id="page-14-3"></span>monitors list of Monitor that will be executed if this suite is enabled.

monitors finished actions list of action classes that will be executed when all monitors finished their execution.

monitors\_passed\_actions list of action classes that will be executed if all monitors passed.

monitors failed actions list of action classes that will be executed if at least one of the monitors failed.

order if you have more than one suite enabled in your project, this integer defines the order of execution of the suites

crawler crawler instance

#### **on\_monitors\_finished**(*result*)

Executed right after the monitors finished their execution and before any other action is executed.

result stats of the spider execution

#### **on\_monitors\_passed**(*result*)

Executed right after the monitors finished their execution but after the actions defined in *monitors\_finished\_actions* were executed if all monitors passed.

result stats of the spider execution

#### **on\_monitors\_failed**(*result*)

Executed right after the monitors finished their execution but after the actions defined in *monitors\_finished\_actions* were executed if at least one monitor failed.

result stats of the spider execution

#### **1.3.3 The Basic Monitors**

Spidermon has some batteries included :)

```
class spidermon.contrib.scrapy.monitors.FinishReasonMonitor(methodName='runTest',
```
Check if a job has a expected finish reason.

You can configure the expected reason with the SPIDERMON\_EXPECTED\_FINISH\_REASONS, it should be an iterable of valid finish reasons.

The default value of this settings is: ['finished', ].

<span id="page-14-0"></span>**class** spidermon.contrib.scrapy.monitors.**ItemCountMonitor**(*methodName='runTest'*,

Check if spider extracted the minimum number of items.

You can configure it using SPIDERMON\_MIN\_ITEMS setting. There's **NO** default value for this setting, if you try to use this monitor without setting it, it'll raise a NotConfigured exception.

<span id="page-14-2"></span>**class** spidermon.contrib.scrapy.monitors.**UnwantedHTTPCodesMonitor**(*methodName='runTest'*,

Check for maximum number of unwanted HTTP codes.

You can configure a dict of unwanted HTTP codes with SPIDERMON\_UNWANTED\_HTTP\_CODES the default value is:

```
DEFAULT_ERROR_CODES = {
   code: 10
    for code in [400, 407, 429, 500, 502, 503, 504, 523, 540, 541]}
```
*name=None*)

*name=None*)

*name=None*)

## <span id="page-15-1"></span>**1.3.4 Is there a Basic Scrapy Suite ready to use?**

Of course, there is! We really want to make it easy for you to monitor your spiders ;)

<span id="page-15-0"></span>**class** spidermon.contrib.scrapy.monitors.**SpiderCloseMonitorSuite**(*name=None*,

*monitors=None*, *monitors\_finished\_actions=None*, *monitors\_passed\_actions=None*, *monitors\_failed\_actions=None*, *order=None*, *crawler=None*)

This Monitor Suite implements the following monitors:

- [ItemCountMonitor](#page-14-0)
- ErrorCountMonitor
- [FinishReasonMonitor](#page-14-1)
- [UnwantedHTTPCodesMonitor](#page-14-2)

You can easily enable this monitor *after* enabling Spidermon:

```
SPIDERMON_SPIDER_CLOSE_MONITORS = (
    'spidermon.contrib.scrapy.monitors.SpiderCloseMonitorSuite',
)
```
# **1.3.5 Periodic Monitors**

Sometimes we don't want to wait until the end of the spider execution to monitor it. For example, we may want to be notified as soon the number of errors reaches a value or close the spider if the time elapsed is greater than expected.

You define your *[Monitors](#page-12-0)* and *[Monitor Suites](#page-13-1)* the same way as before, but you need to provide the time interval (in seconds) between each of the times the *[Monitor Suites](#page-13-1)* is run.

In the following example, we defined a periodic monitor suite that will be executed every minute and will verify if the number of errors found is lesser than a value. If not, the spider will be closed.

First we define a new action that will close the spider when executed:

```
# myproject/actions.py
from spidermon.core.actions import Action
class CloseSpiderAction(Action):
   def run_action(self):
        spider = self.data['spider']
        spider.logger.info("Closing spider")
        spider.crawler.engine.close_spider(spider, 'closed_by_spidermon')
```
Then we create our monitor and monitor suite that verifies the number of errors and then take an action if it fails:

```
# myproject/monitors.py
from myproject.actions import CloseSpiderAction
```

```
@monitors.name('Periodic job stats monitor')
class PeriodicJobStatsMonitor(Monitor, StatsMonitorMixin):
    @monitors.name('Maximum number of errors reached')
    def test_number_of_errors(self):
        accepted_num_errors = 20
        num_errors = self.data.stats.get('log_count/ERROR', 0)
        msg = 'The job has exceeded the maximum number of errors'
        self.assertLessEqual(num_errors, accepted_num_errors, msg=msg)
class PeriodicMonitorSuite(MonitorSuite):
   monitors = [PeriodicJobStatsMonitor]
   monitors failed actions = [CloseSpiderAction]
```
The last step is to configure the suite to be executed every 60 seconds:

```
# myproject/settings.py
SPIDERMON_PERIODIC_MONITORS = {
    'myproject.monitors.PeriodicMonitorSuite': 60, # time in seconds
}
```
## **1.3.6 What to monitor?**

These are some of the usual metrics used in the monitors:

- the amount of items extracted by the spider.
- the amount of successful responses received by the spider.
- the amount of failed responses (server-side errors, network errors, proxy errors, etc.).
- the amount of requests that reach the maximum amount of retries and are finally discarded.
- the amount of time it takes to finish the crawl.
- the amount of errors in the log (spider errors, generic errors detected by Scrapy, etc.)
- the amount of bans.
- the job outcome (if it finishes without major issues or if it is closed prematurely because it detects too many bans, for example).
- the amount of items that don't contain a specific field or a set of fields
- the amount of items with validation errors (missing required fields, incorrect format, values that don't match a specific regular expression, strings that are too long/short, numeric values that are too high/low, etc.)

# <span id="page-16-0"></span>**1.4 Item Validation**

One useful feature when monitoring a spider is being able to validate your returned items against a defined schema.

Spidermon provides a mechanism that allows you to define an item schema and validation rules that will be executed for each item returned. To enable the item validation feature, the first step is to enable the built-in item pipeline in your project settings:

```
# tutorial/settings.py
ITEM_PIPELINES = {
    'spidermon.contrib.scrapy.pipelines.ItemValidationPipeline': 800,
}
```
After that, you need to choose which validation library will be used. Spidermon accepts schemas defined using [schematics](https://schematics.readthedocs.io/en/latest/) or [JSON Schema.](https://json-schema.org/)

# **1.4.1 With schematics**

[Schematics](https://schematics.readthedocs.io/en/latest/) is a validation library based on ORM-like models. These models include some common data types and validators, but they can also be extended to define custom validation rules.

Warning: You need to install [schematics](https://schematics.readthedocs.io/en/latest/) to use this feature.

```
# Usually placed in validators.py file
from schematics.models import Model
from schematics.types import URLType, StringType, ListType
class QuoteItem(Model):
   quote = StringType(required=True)
   author = StringType(required=True)
   author\_url = URLType(required=True)tags = ListType(StringType)
```
Check [schematics documentation](https://schematics.readthedocs.io/en/latest/) to learn how to define a model and how to extend the built-in data types.

### **1.4.2 With JSON Schema**

[JSON Schema](https://json-schema.org/) is a powerful tool for validating the structure of JSON data. You can define which fields are required, the type assigned to each field, a regular expression to validate the content and much more.

Warning: You need to install [jsonschema](https://pypi.org/project/jsonschema/) to use this feature.

This [guide](http://json-schema.org/learn/getting-started-step-by-step.html) explains the main keywords and how to generate a schema. Here we have an example of a schema for the quotes item from the *[tutorial](#page-6-2)*.

```
{
  "$schema": "http://json-schema.org/draft-07/schema",
  "type": "object",
  "properties": {
    "quote": {
      "type": "string"
    },
    "author": {
      "type": "string"
    },
    "author_url": {
      "type": "string",
      "pattern": ""
```

```
},
    "tags": {
      "type"
    }
  },
  "required": [
    "quote",
    "author",
    "author_url"
  ]
}
```
### **1.4.3 Settings**

These are the settings used for configuring item validation:

#### <span id="page-18-1"></span>**SPIDERMON\_VALIDATION\_ADD\_ERRORS\_TO\_ITEMS**

Default: False

{

}

When set to True, this adds a field called *\_validation* to the item that contains any validation errors. You can change the name of the field by assigning a name to *[SPIDERMON\\_VALIDATION\\_ERRORS\\_FIELD](#page-18-0)*:

```
'_validation': defaultdict(<class 'list'>, {'author_url': ['Invalid URL']}),
'author': 'C.S. Lewis',
'author_url': 'invalid_url',
'quote': 'Some day you will be old enough to start reading fairy tales '
    'again.',
'tags': ['age', 'fairytales', 'growing-up']
```
#### **SPIDERMON\_VALIDATION\_DROP\_ITEMS\_WITH\_ERRORS**

Default: False

Whether to drop items that contain validation errors.

#### <span id="page-18-0"></span>**SPIDERMON\_VALIDATION\_ERRORS\_FIELD**

Default: validation

The name of the field added to the item when a validation error happens and *[SPIDER-](#page-18-1)[MON\\_VALIDATION\\_ADD\\_ERRORS\\_TO\\_ITEMS](#page-18-1)* is enabled.

#### **SPIDERMON\_VALIDATION\_MODELS**

Default: None

A *list* containing the [schematics models](https://schematics.readthedocs.io/en/latest/usage/models.html) that contain the definition of the items that need to be validated.

```
# settings.py
SPIDERMON_VALIDATION_MODELS: [
    'myproject.spiders.validators.DummyItemModel'
]
```
If you are working on a spider that produces multiple items types, you can define it as a *dict*:

```
# settings.py
SPIDERMON_VALIDATION_MODELS: {
    DummyItem: 'myproject.spiders.validators.DummyItemModel',
    OtherItem: 'myproject.spiders.validators.OtherItemModel',
}
```
#### **SPIDERMON\_VALIDATION\_SCHEMAS**

Default: None

A *list* containing the location of the item schema. Could be a local path or a URL.

```
# settings.py
SPIDERMON_VALIDATION_SCHEMAS: [
    '/path/to/schema.json',
    's3://bucket/schema.json',
    'https://example.com/schema.json',
]
```
If you are working on a spider that produces multiple items types, you can define it as a *dict*:

```
# settings.py
SPIDERMON_VALIDATION_SCHEMAS: {
   DummyItem: '/path/to/dummyitem_schema.json',
    OtherItem: '/path/to/otheritem_schema.json',
}
```
# <span id="page-19-0"></span>**1.5 Settings**

The Spidermon settings allow you to customize the behaviour of your monitors enabling, disabling and configuring features like enabled monitors, monitor actions, item validation and notifications.

## **1.5.1 Built-in settings reference**

Here's a list of all available Spidermons settings, in alphabetical order, along with their default values and the scope where they apply. These settings must be defined in *settings.py* file of your Scrapy project.

#### **SPIDERMON\_ENABLED**

Default: False

Whether to enable Spidermon.

#### **SPIDERMON\_EXPRESSIONS\_MONITOR\_CLASS**

#### **SPIDERMON\_PERIODIC\_MONITORS**

Default: {}

A dict containing the monitor suites that must be executed periodically as key and the time interval (in seconds) between the executions as value.

For example, the following suite will be executed every 30 minutes:

```
SPIDERMON_PERIODIC_MONITORS = {
    'myproject.monitors.PeriodicMonitorSuite': 1800,
}
```
#### **SPIDERMON\_SPIDER\_CLOSE\_MONITORS**

List of monitor suites to be executed when the spider closes.

#### **SPIDERMON\_SPIDER\_CLOSE\_EXPRESSION\_MONITORS**

#### **SPIDERMON\_SPIDER\_OPEN\_EXPRESSION\_MONITORS**

#### **SPIDERMON\_SPIDER\_OPEN\_MONITORS**

List of monitor suites to be executed when the spider starts.

#### **SPIDERMON\_ENGINE\_STOP\_MONITORS**

List of monitor suites to be executed when the crawler engine is stopped.

#### **SPIDERMON\_ENGINE\_STOP\_EXPRESSION\_MONITORS**

List of expression monitors to be executed when the crawler engine is stopped.

# <span id="page-20-0"></span>**1.6 Actions**

By default, when a monitor suite finishes, the pass/fail information is included in the spider logs, which would be enough during development but useless when you are monitoring several spiders.

Spidermon allows you to define actions that are ran after the monitors finishes. You can define your own actions or use one of the existing built-in actions.

# <span id="page-21-0"></span>**1.6.1 E-mail action**

This action relies on [Amazon Simple Email Service](https://aws.amazon.com/pt/ses/) to send an e-mail after the monitor suite finishes its execution. In this example, an e-mail will be sent when your monitor suite finishes no matter if it passed or failed:

```
from spidermon.contrib.actions.email.ses import SendSESEmail
class DummyMonitorSuite(MonitorSuite):
   monitors = [
        DummyMonitor,
    ]
   monitors_finished_actions = [
        SendSESEmail,
    ]
```
By default, Spidermon uses a HTML template that can be altered in *[SPIDERMON\\_BODY\\_HTML\\_TEMPLATE](#page-23-0)* setting. You can use [Jinja2](http://jinja.pocoo.org/) as your template engine.

The result of a report generated using this default template may be seen next:

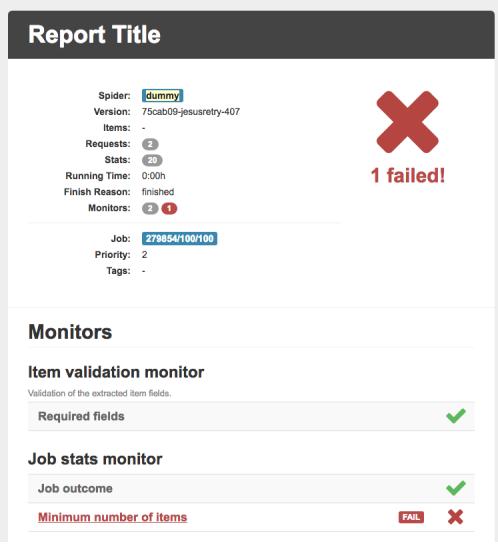

#### **Monitor Failures**

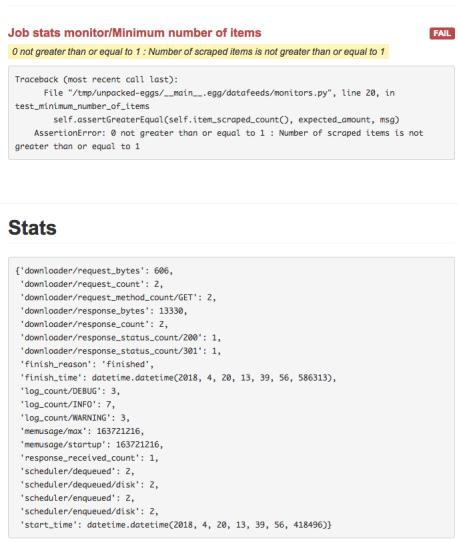

You can also define actions for when your monitors fails or passes also including actions to the lists *monitors\_passed\_actions* and *monitors\_failed\_actions*.

The following settings are the minimum needed to make this action works:

#### **SPIDERMON\_AWS\_ACCESS\_KEY**

Default: None

AWS Access Key.

#### **SPIDERMON\_AWS\_SECRET\_KEY**

AWS Secret Key. Default: None

#### **SPIDERMON\_EMAIL\_SENDER**

Default: None Address of the sender of the e-mail notification.

#### **SPIDERMON\_EMAIL\_TO**

Default: None List of all recipients of the e-mail notification. The following settings can be used to improve the action:

#### **SPIDERMON\_BODY\_HTML**

Default: None

#### <span id="page-23-0"></span>**SPIDERMON\_BODY\_HTML\_TEMPLATE**

**SPIDERMON\_BODY\_TEXT**

**SPIDERMON\_BODY\_TEXT\_TEMPLATE**

#### **SPIDERMON\_EMAIL\_BCC**

Default: None

#### **SPIDERMON\_EMAIL\_CONTEXT**

Default: None

#### **SPIDERMON\_EMAIL\_CC**

Default: None

#### **SPIDERMON\_EMAIL\_FAKE**

Default: False

If set *True*, the e-mail content will be in the logs but no e-mail will be sent.

#### **SPIDERMON\_EMAIL\_REPLY\_TO**

#### **SPIDERMON\_EMAIL\_SUBJECT**

#### **SPIDERMON\_EMAIL\_SUBJECT\_TEMPLATE**

### **1.6.2 Slack action**

This action allows you to send custom messages to a [Slack](https://slack.com/) channel (or user) using a bot when your monitor suites finishes their execution. To use this action you need to provide the [Slack credentials](https://api.slack.com/docs/token-types) in your *settings.py* file as follows:

```
# settings.py
SPIDERMON_SLACK_SENDER_TOKEN = '<SLACK_SENDER_TOKEN>'
SPIDERMON_SLACK_SENDER_NAME = '<SLACK_SENDER_NAME>'
SPIDERMON_SLACK_RECIPIENTS = ['@yourself', '#yourprojectchannel']
```
A notification will look like the following one:

 $16:22$ **bender** APP **..** quotes spider finished with errors!  $(errors=1)$ • Item count/Minimum number of items

The following settings are the minimum needed to make this action works:

#### **SPIDERMON\_SLACK\_RECIPIENTS**

List of recipients of the message. It could be a channel or an user.

#### **SPIDERMON\_SLACK\_SENDER\_NAME**

#### **SPIDERMON\_SLACK\_SENDER\_TOKEN**

Your [Slack token.](https://api.slack.com/docs/token-types)

Other settings available:

#### **SPIDERMON\_SLACK\_ATTACHMENTS**

#### **SPIDERMON\_SLACK\_ATTACHMENTS\_TEMPLATE**

#### **SPIDERMON\_SLACK\_FAKE**

Default: False

If set *True*, the Slack message content will be in the logs but nothing will be sent.

**SPIDERMON\_SLACK\_INCLUDE\_ATTACHMENTS**

**SPIDERMON\_SLACK\_INCLUDE\_MESSAGE**

**SPIDERMON\_SLACK\_MESSAGE**

**SPIDERMON\_SLACK\_MESSAGE\_TEMPLATE**

**SPIDERMON\_SLACK\_NOTIFIER\_INCLUDE\_ERROR\_ATTACHMENTS**

**SPIDERMON\_SLACK\_NOTIFIER\_INCLUDE\_OK\_ATTACHMENTS**

**SPIDERMON\_SLACK\_NOTIFIER\_INCLUDE\_REPORT\_LINK**

**SPIDERMON\_SLACK\_NOTIFIER\_REPORT\_INDEX**

#### **1.6.3 Job tags action**

If you are running your spider using the [Scrapy Cloud](https://scrapinghub.com/scrapy-cloud) you are able to include tags in your jobs. Spidermon includes two actions that may be used to add or to remove tags to your jobs depending on the result of the monitoring.

In this example, considering that you defined a *running* tag when you start the job in [Scrapy Cloud,](https://scrapinghub.com/scrapy-cloud) if the job passes without errors, it will remove this tag. If the job fails the *failed* tag will be added to the job so you can easily look for failed jobs.

```
# monitors.py
from spidermon.contrib.actions.jobs.tags import AddJobTags, RemoveJobTags
class DummyMonitorSuite(MonitorSuite):
    monitors = [
        DummyMonitor,
```
]

(continued from previous page)

```
monitors_passed_actions = [
    RemoveJobTags,
]
monitors_failed_actions = [
    AddJobTags,
]
```
# settings.py SPIDERMON\_JOB\_TAGS\_TO\_ADD = ['failed', ] SPIDERMON\_JOB\_TAGS\_TO\_REMOVE = ['running', ]

By default we have the following settings when using these two actions:

#### **SPIDERMON\_JOB\_TAGS\_TO\_ADD**

List of tags to be included when *AddJobTags* is executed.

#### **SPIDERMON\_JOB\_TAGS\_TO\_REMOVE**

List of tags to be removed when *RemoveJobTags* is executed.

If you want to have different rules adding or removing tags for different results of the monitoring, you need to create a custom action class including the name of the setting that will contain the list of tags that will be included in the job:

```
# monitors.py
from spidermon.contrib.actions.jobs.tags import AddJobTags
class AddJobTagsPassed(AddJobTags):
    tag_settings = 'TAG_TO_ADD_WHEN_PASS'
class AddJobTagsFailed(AddJobTags):
    tag_settings = 'TAG_TO_ADD_WHEN_FAIL'
class DummyMonitorSuite(MonitorSuite):
   monitors = [
        DummyMonitor,
    ]
   monitors_passed_actions = [
       AddJobTagsPassed,
    ]
   monitors_failed_actions = [
       AddJobTagsFailed,
    ]
```

```
# settings.py
TAG_TO_ADD_WHEN_PASS = ['passed', ]
TAG TO ADD WHEN FAIL = ['failed', ]
```
## <span id="page-26-0"></span>**1.6.4 File Report action**

This action allows to create a file report based on a template. As *[E-mail action](#page-21-0)* you can use [Jinja2](http://jinja.pocoo.org/) as your template engine.

In this example we will create a file called *my\_report.html* when the monitor suite finishes:

```
# monitors.py
from spidermon.contrib.actions.reports.files import CreateFileReport
class DummyMonitorSuite(MonitorSuite):
    monitors = [
        DummyMonitor,
    ]
   monitors_finished_actions = [
        CreateFileReport,
    ]
```

```
# settings.py
SPIDERMON_REPORT_TEMPLATE = 'reports/email/monitors/result.jinja'
SPIDERMON_REPORT_CONTEXT = {
    'report_title': 'Spidermon File Report'
}
SPIDERMON_REPORT_FILENAME = 'my_report.html'
```
Settings available:

#### **SPIDERMON\_REPORT\_CONTEXT**

Dictionary containing context variables to be included in your report.

#### **SPIDERMON\_REPORT\_FILENAME**

String containing the path of the generated report file.

#### **SPIDERMON\_REPORT\_TEMPLATE**

String containing the location of the template for the file report.

### **1.6.5 S3 Report action**

This action works exactly like *[File Report action](#page-26-0)* but instead of saving the generated report locally, it uploads it to a S3 Amazon Bucket.

Settings available:

#### **SPIDERMON\_REPORT\_S3\_BUCKET**

#### **SPIDERMON\_REPORT\_S3\_CONTENT\_TYPE**

#### **SPIDERMON\_REPORT\_S3\_FILENAME**

#### **SPIDERMON\_REPORT\_S3\_MAKE\_PUBLIC**

#### **SPIDERMON\_REPORT\_S3\_REGION\_ENDPOINT**

#### **1.6.6 Sentry action**

This action allows you to send custom messages to [Sentry](https://sentry.io/) when your monitor suites finishes their execution. To use this action you need to provide the [Sentry DSN](https://docs.sentry.io/error-reporting/quickstart/?platform=python#configure-the-sdk) in your *settings.py* file as follows:

```
# settings.py
SPIDERMON_SENTRY_DSN = '<SENTRY_DSN_URL>'
SPIDERMON_SENTRY_PROJECT_NAME = '<PROJECT_NAME>'
SPIDERMON_SENTRY_ENVIRONMENT_TYPE = '<ENVIRONMENT_TYPE>'
```
A notification on [Sentry](https://sentry.io/) will look like the following one:

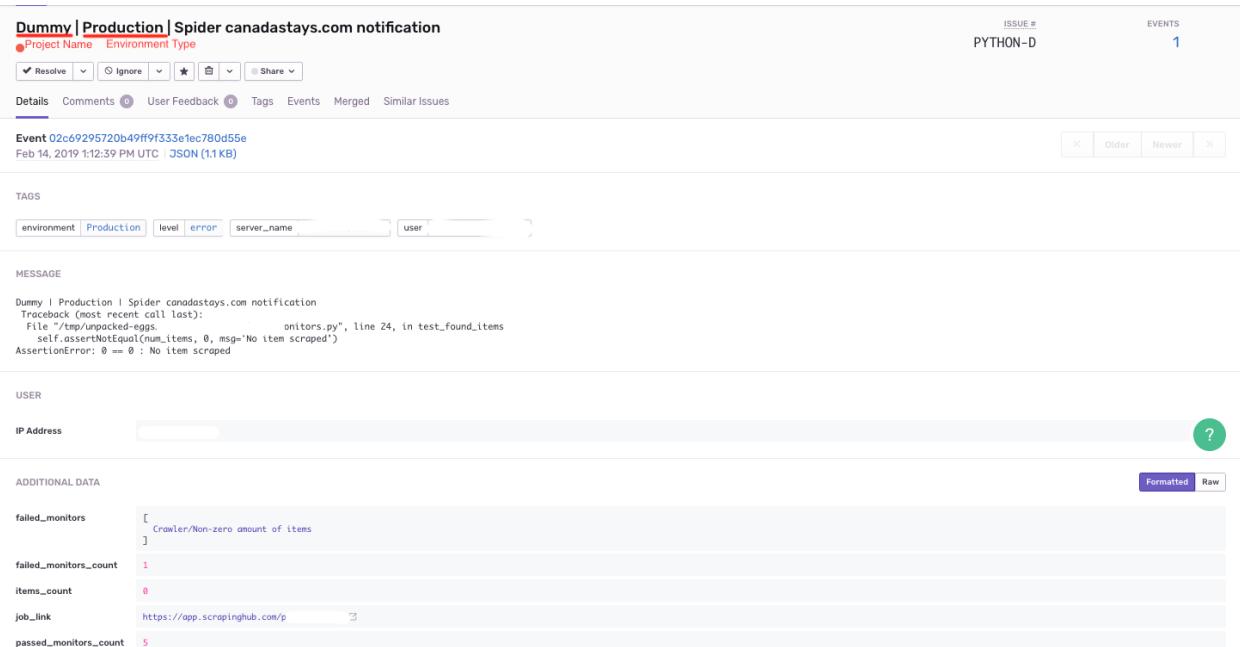

The following settings are needed to make this action workable:

#### **SPIDERMON\_SENTRY\_DSN**

Data Source Name provided by [Sentry,](https://sentry.io/) it's a representation of the configuration required by the Sentry SDKs.

#### **SPIDERMON\_SENTRY\_PROJECT\_NAME**

Project name to use in notification title.

#### **SPIDERMON\_SENTRY\_ENVIRONMENT\_TYPE**

Default: Development

Environment type to use in notification title. It could be set to anything like local, staging, development or production.

#### **SPIDERMON\_SENTRY\_LOG\_LEVEL**

Default: error

It could be set to any level provided by [Sentry Log Level](https://docs.sentry.io/enriching-error-data/context/?platform=python#setting-the-level)

#### **SPIDERMON\_SENTRY\_FAKE**

Default: False

If set *True*, the Sentry message will be in the logs but nothing will be sent.

### **1.6.7 Custom actions**

You can define your own custom actions to be executed by your monitor suites. Just create a class that inherits from *spidermon.core.actions.Action* and implement the *run\_action* method.

```
from spidermon.core.actions import Action
class MyCustomAction(Action):
    def run_action(self):
        # Include here the logic of your action
        # ( \ldots )
```
# <span id="page-28-0"></span>**1.7 Release notes**

1.9.0 (2019-03-11)

- Add set of built-in basic monitors with the most common test methods to allow start monitoring spiders more straightforward.
- Add SendSentryMessage action to send notifications to Sentry containing the results of Spidermon execution.
- Add SPIDERMON\_ENGINE\_STOP\_MONITORS setting to list monitors to be executed when the Scrapy engine is stopped.
- Fix bug that prevented the use of custom model-level validators in schematics models.
- Refactor JSONSchemaValidator to allow select different versions of JSON Schema.
- Refactor requirements in setup.py to include missing required dependencies.
- Fix bug caused by backward incompatible change in jsonschema 3.0.0.
- Fix example code of tutorial.
- Install documentation improvements.

### **1.7.1 1.8.0 (2019-01-08)**

- Remove CreateJobReport action.
- Include new documentation and tutorial code.
- Rename internal method in MonitorRunner to fix typo.

# **1.7.2 1.7.0 (2018-12-04)**

- Support universal wheels.
- Skip authentication and recipient settings when running in fake mode.

# **1.7.3 1.6.0 (2018-11-09)**

- Add SPIDERMON\_EMAIL\_CONTEXT setting to pass custom contexts to email actions.
- Add support for Schematics 2.1.0.

# **1.7.4 1.5.0 (2018-09-19)**

• Convert the job ID tag into a clickable button.

# **1.7.5 1.4.0 (2018-08-17)**

- Avoid requests to get the amount of lines in the log by default, because they consume too much memory and they are very slow. You can still use the old behavior adding show\_log\_count to the context before creating the email message.
- Refactor the requirements in setup.py.
- Update the Sphinx configuration.

# **1.7.6 1.3.0 (2018-08-02)**

• Add support for periodic monitors in the Scrapy extension.

# **1.7.7 1.2.0 (2018-04-04)**

- Modify ItemValidationPipeline in order to support dict objects in addition to Scrapy.Item objects.
- Refactor ItemValidationPipeline to make it easier to extend this class.

# **1.7.8 1.1.0 (2018-03-23)**

- Add Schematics 2.\* support. Note that Schematics 2.0.0 introduced many changes to its API and even some validation rules have a slightly different behaviour in some cases.
- ItemValidationPipeline optimisations for cases where no validators can be applied.

# **1.7.9 1.0.0 (2018-03-08)**

- Add Python 3 support.
- Run tests on Python 2 and Python 3.
- Add dependencies for optional validation features to setup.py.
- Import HubstorageClient from the scrapinghub library if available.

• Replace dash.scrapinghub.com with app.scrapinghub.com.

#### **Backwards Incompatible Changes**

- Rename attachements attribute in the SendSlackMessage class to attachments.
- Add the SPIDERMON\_ENABLED setting to control if the Scrapy extension should run (note that it is disabled by default).

Python Module Index

<span id="page-32-0"></span>s

spidermon.contrib.scrapy.monitors, [12](#page-15-0)

# Index

# F

FinishReasonMonitor (*class in spidermon.contrib.scrapy.monitors*), [11](#page-14-3)

# I

ItemCountMonitor (*class in spidermon.contrib.scrapy.monitors*), [11](#page-14-3)

# M

MonitorSuite (*built-in class*), [10](#page-13-2)

# O

on\_monitors\_failed() (*MonitorSuite method*), [11](#page-14-3) on\_monitors\_finished() (*MonitorSuite method*), [11](#page-14-3) on\_monitors\_passed() (*MonitorSuite method*), [11](#page-14-3)

# S

SpiderCloseMonitorSuite (*class in spidermon.contrib.scrapy.monitors*), [12](#page-15-1) spidermon.contrib.scrapy.monitors (*module*), [11,](#page-14-3) [12](#page-15-1)

# $\cup$

UnwantedHTTPCodesMonitor (*class in spidermon.contrib.scrapy.monitors*), [11](#page-14-3)